# Tutorial SX28 - 7seg LED w/ MAX7219

Errata: 04/25/2020 - Added info on 10K ISET resistor on pin 18.

# What is a 7 Segment Digit?

A seven segment display is actually made up of several LEDs arranged in a package to enable displaying digits. Some displays have an eighth LED for a decimal point and other displays are "14 segments" so that all of the letters can be displayed. Still other displays have several LEDs per segment so that they are brighter or larger. The large display in the picture below has 5 LEDs per segment. This means that to light it up you need more than 5vdc.

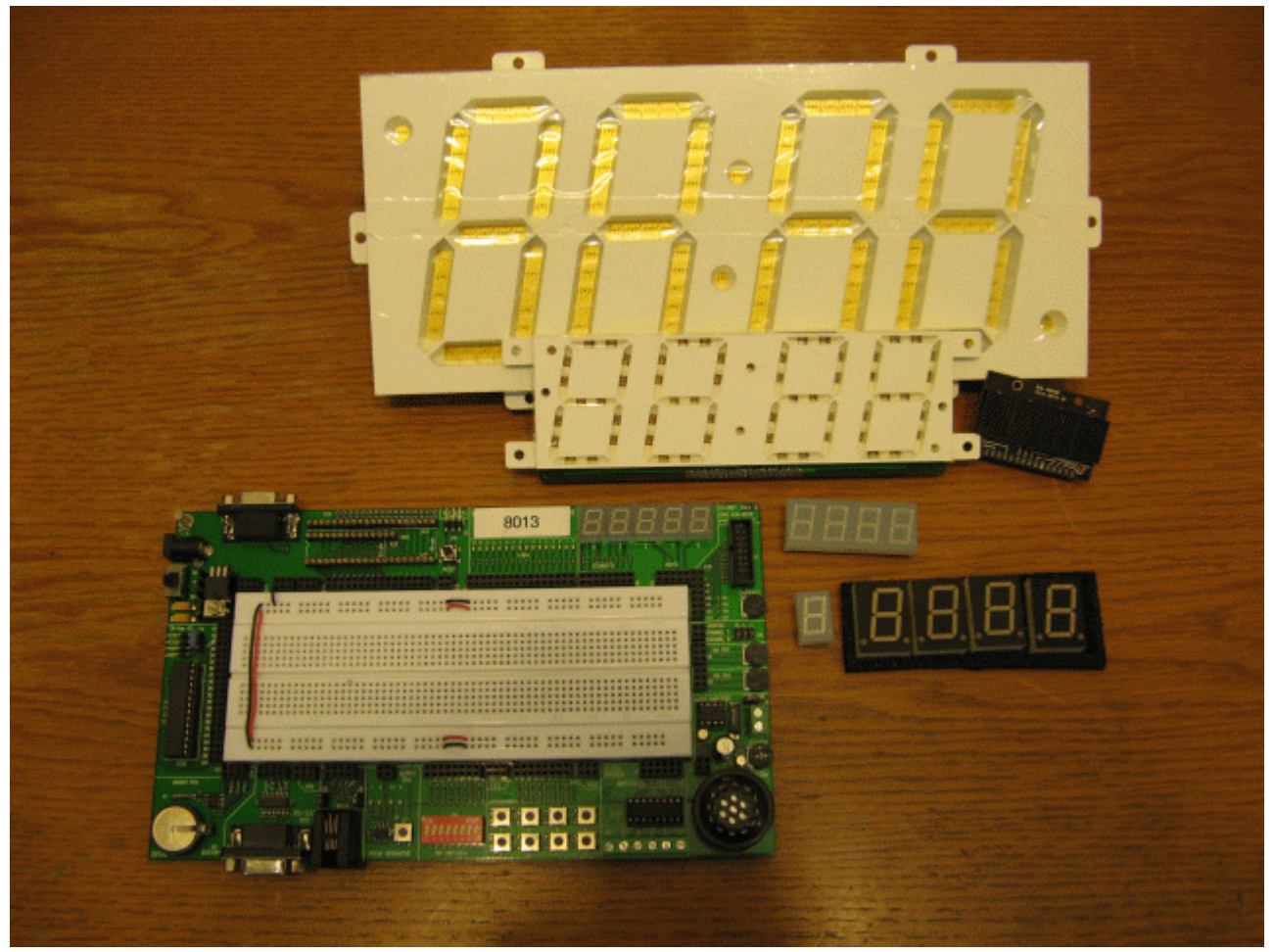

An assortment of 7 segment displays

# **Typical 7 Segment Displays**

All 7 segment displays use a letter system to identify each segment. The diagram below illustrates how each segment is labeled. If you have a display that has a decimal point and four digits that means that you need to be able to individually address 32 individual LED segments (4 digits \* 8 segments per digit). This requires that the microcontroller (MCU) dedicate 32 pins to controlling those 7 segment displays.

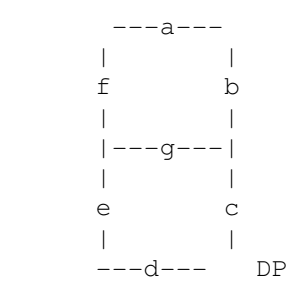

A 7 segment digit has at least 9 pins and are typically referred to as "common anode" and in the table below are shown as having a bus polarity of "CA". This means that the anode side of each LED segment is connected to a single pin and the cathode side is connected to a specific pin.

Here are a couple of examples of a Lite-On LTS-4801 display:

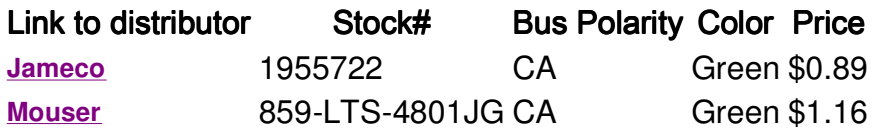

A second type is the "common cathode" where the cathodes are tied together.

Finally, some 7 segment displays bring all leads out to pins so that it can be used either way. These are nice for the versatility but a pain to wire.

Most of the time you want "common anode" because an MCU can "sink" (bring the pin to zero) more current than it can "source" (supplying 5vdc to the pin).

For example, to display a "2" on the display, you need to light up segments A,B,G,E and D. You can either figure that out for each digit or you can use a display driver that does it for you. Additionally, a small microcontroller is often not able to handle the combined current drain of several digits when displaying an "8" let alone when trying to display four "8"s. To solve the problem the MCU displays each LED segment for a very brief moment and that tricks the eye to thinking that all of the segments are lit at the same time (look up "persistence of vision"). To do that takes lots of processing in the MCU because it needs to light one segment briefly, light the next one briefly, etc. All that processing power could be better spent doing more useful things like reading sensors, doing calculations, etc. The problem can be solved by using a chip called an LED Driver which relieves the MCU of the mundane task of refreshing the LED segments and communicates with the MCU using only a couple of pins.

In this tutorial we will look at the MAX7219 chip. This device can not only control EIGHT 7-segment displays but EACH of the 64 LEDs can be controlled individually and it only requires three pins on your MCU. Additional benefits are that the MAX7219 can control the intensity of the digits and convert common BCD format into which segments need to be lit up.

### **Hardware Connections**

Ok, to follow along, download the datasheet on the Jameco part above (which is technically a Lite-on LTS-4801). This has the following pinout:

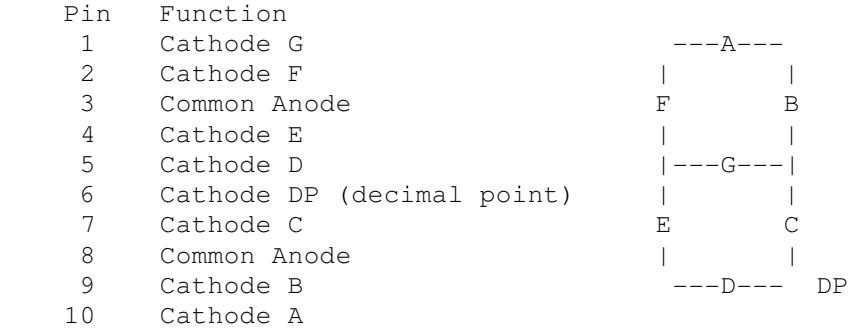

The MAX7219 is designed to handle up to 8 digits and up to 8 segments. That means it can handle 64 individual LED segments! Here is the MAX7219 pinout:

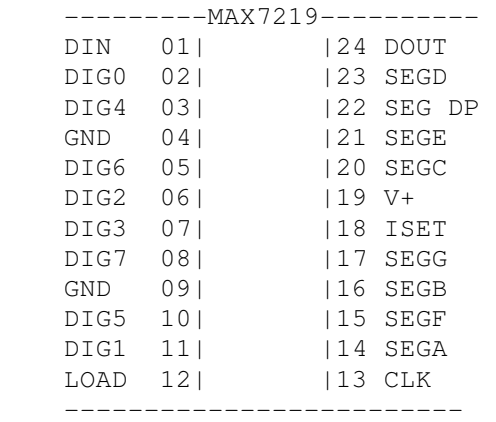

#### The last diagram is the pinout of SX28.

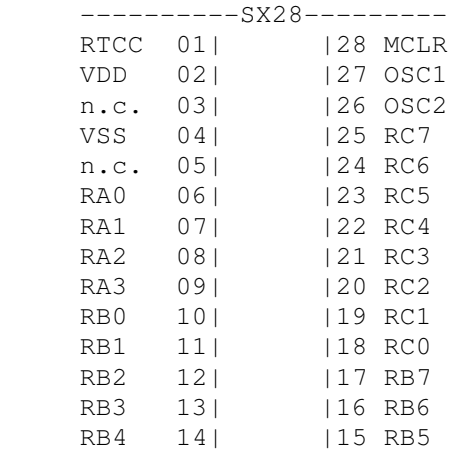

----------------------

I used the Professional Development Board to test my program but if you do not have one of those you can just tie all of the pins that represent "segment A" on your 7 segment displays together and all of the pins that represent "segment B" together, etc. The "segment A" pins are then connected to the MAX7219 pin 14. The "segment B" pins are then connected to the MAX7219 at pin 09, etc. The "common anode" on each of the digits is individually wired to the MAX7219. Digit one is wired to pin 11 on the MAX7218. Note that many 7 segment displays have TWO grounds. In the case of the LTE-4801 shown above, it has a ground connection on pin 3 and pin 8 and you need to connect both or the display will not operate correctly.

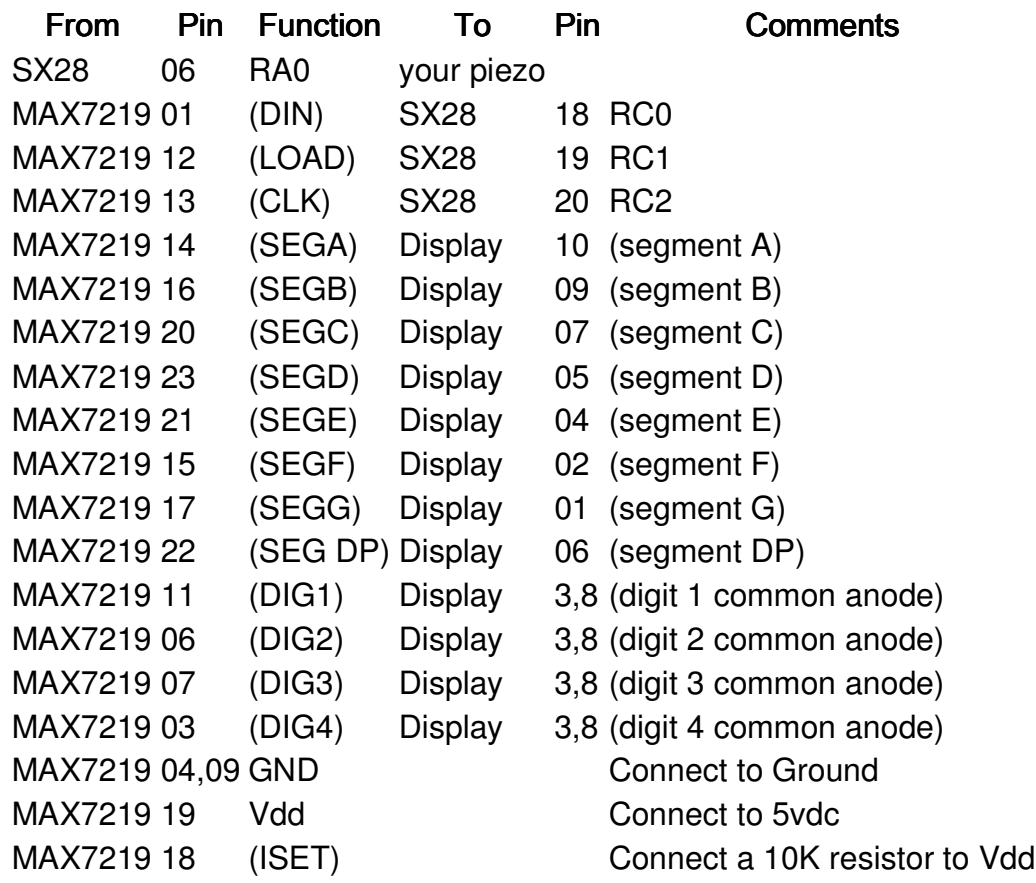

On the professional Development Board, here is how I wired it up:

- The PDB has five digits so I wired that one up also.
- Note that I set it up so "Digit 1" is on the far right and "Digit 5" is on the far left. Some tutorials reverse that order. It doesn't matter as long a you remember which one is which.
- I also connected an LED to pin 24 of the MAX7219. This is the "Data Output" pin and you can use it to twinkle an led to verify that you are successfully getting data into the MAX7219.
- Finally, pin 18 has a 10K resistor which is connected to 5vdc. This helps to regulate the amount of current each LED draws.

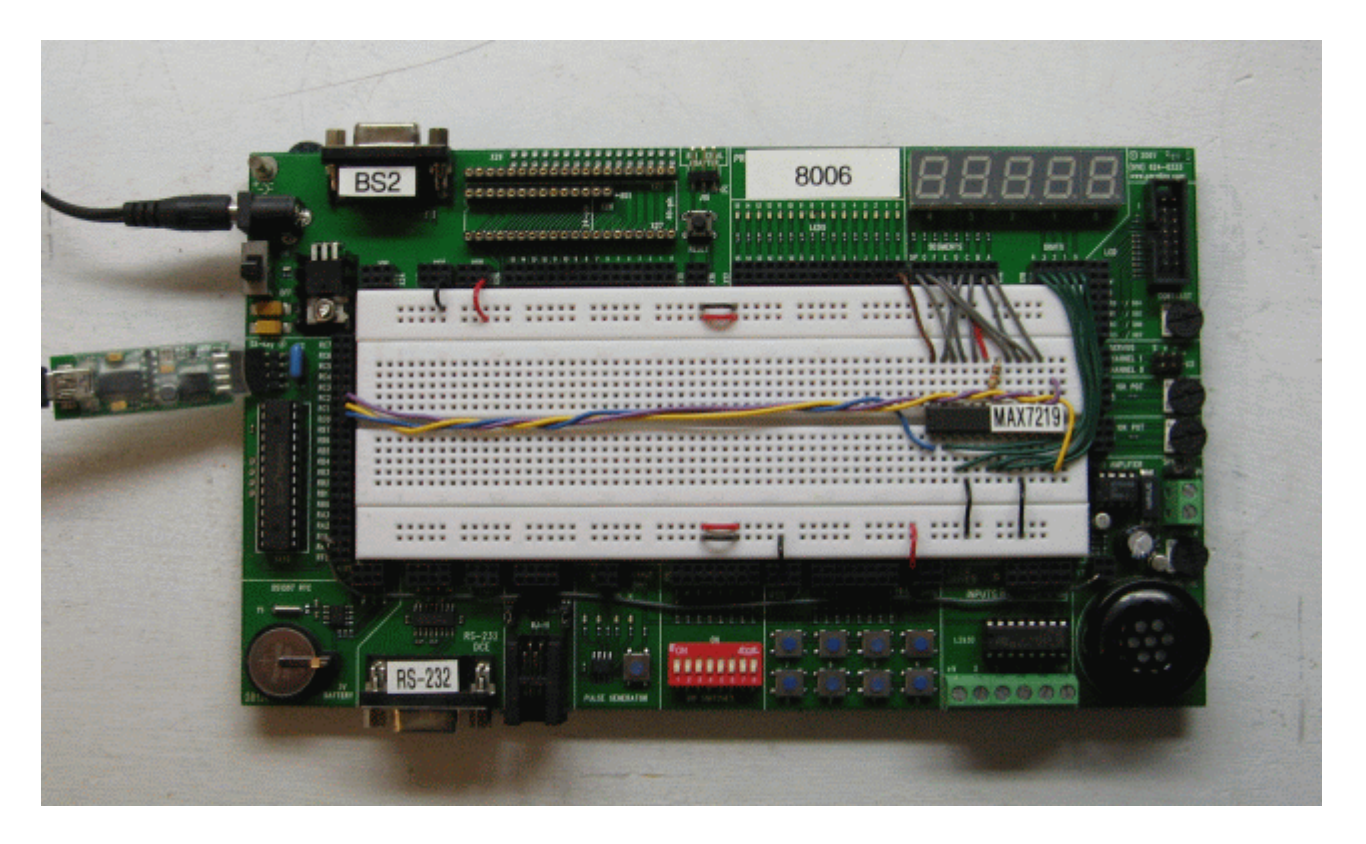

# Setting up the SX28

Now we are FINALLY ready to do some programming! Let's keep it simple.

First I started out by defining which pins I was going to use:

```
 TX7219_DQ VAR RC.0 ' Data In - MAX7219 pin 01 - blue wire 
TX7219_Load VAR RC.1 ' Load - MAX7219 pin 12 - yellow wire 
TX7219_Clk VAR RC.2 ' Clock - MAX7219 pin 13 - purple wire
```
Next I declared some variables. I wanted to put the "transmit" functionality into a subroutine so that it would use up less memory. I designed the subroutine so that it would take two parameters:

- Function (or digit location)
- Data

When you first start up the MAX7219 you have to initialize it so that first parameter identifies which function I want to initialize in the chip and the second parameter is the data I want to send to that function. Later on, when I want to just transmit my numbers to the chip, the first parameter will be the position and the second digit will be the value. First, though I have to set aside some room for variables in my program.

 TX7219\_Function VAR Byte TX7219\_Data VAR Byte

Next I need to indicate that I want to use subroutines in my code.

 Init\_7219 SUB ' Initialize the MAX7219 TX\_7219 SUB 2 ' Transmit data to the MAX7219

#### (c) 2010 John J. Couture Printed 4/25/2010

# Initializing the MAX7219

Here you will initialize the MAX7219. I choose to call a subroutine mainly because I don't like to clutter up the beginning of my programs. The initialize subroutine does the following:

- Decode Mode This is telling us that the MAX7219 is going to accept numbers and the 7219 will figure out what segments need to be lit. This takes a tremendous amount of stain off of the main MCU. Thus, I will eventually send a "2" to the MAX7219 and the MAX7219 will lite up segments A,B,G,E, and D. Very kool feature!
- Segment Luminosity Intensity I just set it to full on. However, you could set it so that your display can be dimmed by setting something in the MCU. An example might be where you build a clock and you want the clock to sense the room light and automatically dim in the middle of the night.
- Scan Limit I have five digits on the PDB so I set my program to 5. You want to set it to the least number of digits so that you do not have to wait for the MAX7219 to update digits that do not exist.
- Shutdown Register when the MAX7219 first boots up is presets itself with several features, most of which are useless. This command simply says, I'm done setting the configuration, now implement them and go into "normal" mode.
- Test Mode you may or may not need this functionality but you can set up the MAX7219 to turn on all of the segments so that you can verify that the segments all work. Here I am just crudely turning it on for three seconds and then returning the display to normal mode.

# Using the MAX7219

To use the MAX7219 you have to bring the LOAD pin LOW, shift the bits into the latch register on the MAX7219 and then bring the LOAD pin high to tell it you are done. This actually takes longer to talk about than to do. Keep in mind that you need to first tell the MAX7219 the function/position then you need to give it the data. Thus, you are sending 16 bits down the Data pin for each digit you want to update.

```
 DEVICE SX28,OSC4MHZ,TURBO,STACKX,OPTIONX 
   FREQ 4_000_000 
Piezo VAR RA.0 ' Speaker 
TX7219_DQ VAR RC.0 ' Data In to MAX7219 pin 01 (BLUE) 
TX7219_LOAD VAR RC.1 ' LOAD to MAX7219 pin 12 (YELLOW) 
TX7219_Clk VAR RC.2 ' Clock to MAX7219 pin 13 (PURPLE) 
' Note: SCL must be one higher than SDA 
TX7219_Function VAR byte 
TX7219_Data VAR byte 
Init_7219 SUB ' Initialize the MAX7219 
TX_7219 SUB 2 ' send a digit to MAX7219 
PROGRAM Start 
   Start: 
    ra=0 r = 0<br>rc=0 ' Initialize Port C
rc=0 ' Initialize Port C 
tris_a=%0000 ' Set pin direction, 0=output, 1=inputs 
tris_c=%00000000 ' Set pin direction, 0=output, 1=inputs 
    Init 7219 ' Initialize the 7219
     SOUND Piezo,100,10 ' Send sound to indicate start of program 
   Main: 
TX_7219 $05,$0F ' Blank Digit 
TX_7219 $04,$07 ' Display a 7 
TX_7219 $03,$02 ' Display a 2 
TX_7219 $02,$01 ' Display a 1 
TX_7219 $01,$09 ' Display a 9 
     goto main 
Init_7219: ' Initialize subroutine (see datasheet for tables) 
TX_7219 $09,$FF ' Decode Mode set to Code B for digits 7-0 (Table 4, pg 7) 
TX_7219 $0A,$0F ' Segment luminosity intensity - max on (Table 7, pg 9) 
TX_7219 $0B,$05 ' Set scan limit = FIVE digits on PDB (Table 8, pg 9) 
TX_7219 $0C,$01 ' Set shutdown register to normal operation(Table 3, pg 7) 
TX_7219 $0F,%01 ' Turn on test mode (lite all segments) 
     PAUSE 1000 
     PAUSE 1000 
     PAUSE 1000 
     TX_7219 $0F,$00 ' Turn off Test mode 
    ' Misc Notes: MAX7219 H=$0C, E=$0B, L=$0D, P=$0E -=$0A blank=$0F
     RETURN 
   ' ------------------------------------------------------------------------- 
   ' TX_7219 
   ' ------------------------------------------------------------------------- 
   ' Use: TX_7219 function (or position), data 
   ' --- function = which digit or a control setting (table 2 in datasheet) 
   ' --- data is BCD code of digit 
   ' --- alternatively the first parameter can be the POSITION of the digit. 
   ' Depending on how you wire your 7 seg display (from left to right or 
   ' from right to left) will determine your 1 digit and your 2 digit, etc. 
   ' ------------------------------------------------------------------------- 
   TX_7219: 
     TX7219_Function = __param1 
TX7219_Data = __param2 
TX7219_LOAD = 0 ' setT LOAD LOW to allow MAX7219 to receive data 
     SHIFTOUT TX7219_DQ, TX7219_Clk, MSBFIRST, TX7219_Function 
     SHIFTOUT TX7219_DQ, TX7219_Clk, MSBFIRST, TX7219_Data 
     TX7219_LOAD = 1 ' set LOAD HIGH to latch data and send to display 
     RETURN
```